# SONICWALL"

# Quick Installation Process

Enable full, customizable email security in just 5 quick steps

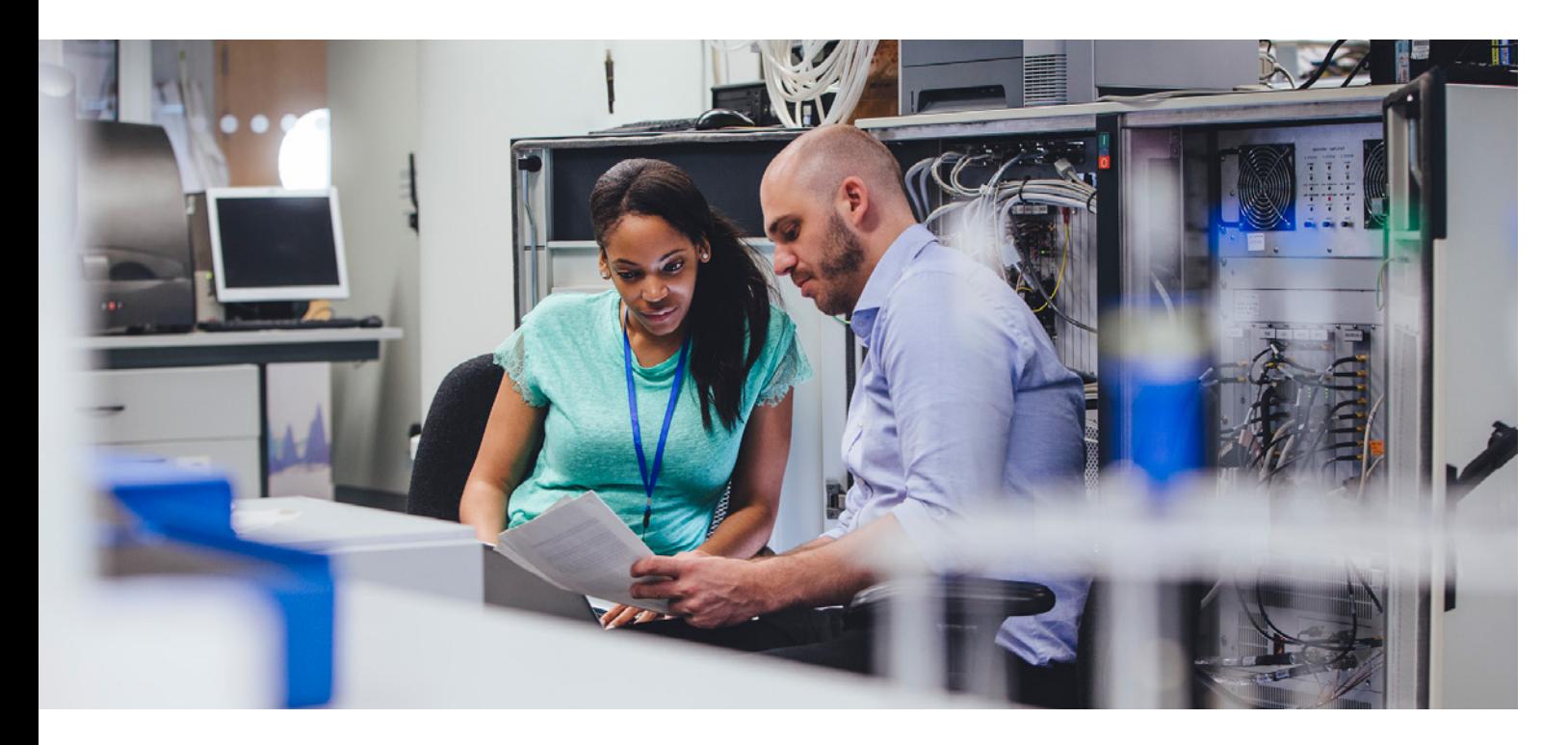

## Introduction

SonicWall Email Security has a 5-step quick installation process which enables many organizations to be operational in under one hour, while the Comprehensive Anti-Spam Service is enabled with one click and takes as little as 10 minutes to configure.

### Five-step installation for SonicWall Email Security

Organizations can use the built-in Quick Install process to configure a SonicWall Email Security system to get up and running once the system is properly licensed. Quick Install consists of the following steps:

- Network Setup the IP address of SonicWall Email Security and the Email Server.
- LDAP Set-up the IP address and admin credentials for the LDAP server.
- Mode Whether to turn on the system or run it in passthrough mode for testing.
- Junk Boxes Turn on the use of junk boxes using the default settings.
- Connectivity Test connectivity to the SonicWall servers.

#### When flexibility is required

The default settings used in SonicWall Email Security provide many customers with the perfect level of spam, phishing and virus protection as well as improved end user satisfaction and minimal administrator management. However, every organization is different and while many solutions require you to change to fit their settings, SonicWall Email Security lets you tailor the system to fit your needs. Below are just a few of the many features that can be activated and adjusted to ensure SonicWall Email Security fits into your organization.

- Activate IP Reputation message rejection.
- Activate BATV protection to reduce NDR/ backscatter spam.

Activating the Comprehensive Anti-Spam Service takes one click and only minutes to configure.

- Activate DHA and DoS protection.
- Increase/Decrease spam blocking aggressiveness settings.
- Allow users to access and use their personal settings for spam blocking aggressiveness, allow/block lists and more.
- Add inbound or outbound policies for users, groups or everyone.

…and much more

## Comprehensive Anti-Spam Service

For SonicWall firewall customers, activating the Comprehensive Anti-Spam Service takes one click and only minutes to configure. This service can be used stand-alone or in combination with SonicWall Email Security.

## SonicWall Hosted Email Security

SonicWall Hosted Email Security offers small- to medium-sized businesses (SMBs) superior cloud- based protection from spam, phishing attacks and malware, while minimizing deployment, administration and bandwidth expenses.

SonicWall Hosted Email Security can be activated, provisioned and setup in few simple steps.

Step 1: If you have already purchased the service and have a key, click here to activate the service and provision your instance.

Step 2: Adding your MX-record -After activating your Hosted Email Security service, you will receive a message to replace your current MX records settings. Follow the steps provided in the email to make this change.

Step 3: Setup and configuration

- Configure system monitoring — Configure Email address of the administrator who receives emergency alerts and IP of backup SMTP server(s)
- Network Setup Configure domains and the destination Email Server(s) IP.
- LDAP Set-up Configure IP address and admin credentials for the LDAP server(s).
- Junk Boxes Turn on the use of junk boxes using the default settings.
- Verify Go to external email like Gmail or yahoo and send an email and confirm disposition by checking the email in the audit interface.

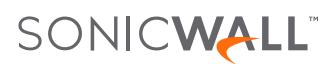

### © 2017 SonicWall Inc. ALL RIGHTS RESERVED.

SonicWall is a trademark or registered trademark of SonicWall Inc. and/or its affiliates in the U.S.A. and/or other countries. All other trademarks and registered trademarks are property of their respective owners.

The information in this document is provided in connection with SonicWall Inc. and/or its affiliates' products. No license, express or implied, by estoppel or otherwise, to any intellectual property right is granted by this document or in connection with the sale of SonicWall products. EXCEPT AS SET FORTH IN THE TERMS AND CONDITIONS AS SPECIFIED IN THE LICENSE AGREEMENT FOR THIS PRODUCT, SONICWALL AND/ OR ITS AFFILIATES ASSUME NO LIABILITY WHATSOEVER AND DISCLAIMS ANY EXPRESS, IMPLIED OR STATUTORY WARRANTY RELATING TO ITS PRODUCTS INCLUDING,

#### About Us

Over a 25 year history, SonicWall has been the industry's trusted security partner. From network security to access security to email security, SonicWall has continuously evolved its product portfolio, enabling organizations to innovate, accelerate and grow. With over a million security devices in almost 200 countries and territories worldwide, SonicWall enables its customers to confidently say yes to the future.

If you have any questions regarding your potential use of this material, contact:

SonicWall Inc. 5455 Great America Parkway Santa Clara, CA 95054

Refer to our website for additional information. [www.sonicwall.com](http://www.sonicwall.com)

BUT NOT LIMITED TO, THE IMPLIED WARRANTY OF MERCHANTABILITY, FITNESS FOR A PARTICULAR PURPOSE, OR NON- INFRINGEMENT. IN NO EVENT SHALL SONICWALL AND/OR ITS AFFILIATES BE LIABLE FOR ANY DIRECT, INDIRECT, CONSEQUENTIAL, PUNITIVE, SPECIAL OR INCIDENTAL DAMAGES (INCLUDING, WITHOUT LIMITATION, DAMAGES FOR LOSS OF PROFITS, BUSINESS INTERRUPTION OR LOSS OF INFORMATION) ARISING OUT OF THE USE OR INABILITY TO USE THIS DOCUMENT, EVEN IF SONICWALL AND/OR ITS AFFILIATES HAVE BEEN ADVISED OF THE POSSIBILITY OF SUCH DAMAGES. SonicWall and/or its affiliates make no representations or warranties with respect to the accuracy or completeness of the contents of this document and reserves the right to make changes to specifications and product descriptions at any time without notice. SonicWall Inc. and/or its affiliates do not make any commitment to update the information contained in this document.